Министерство науки и высшего образования Российской Федерации Федеральное государственное автономное образовательное учреждение высшего образования

«Российский государственный профессионально-педагогический университет»

## **ЛИЧНЫЙ КАБИНЕТ АДМИНИСТРАТОРА БАЗ ДАННЫХ**

Выпускная квалификационная работа по направлению подготовки 44.03.04 Профессиональное обучение (по отраслям)

профилю подготовки «Информатика и вычислительная техника» профилизации «Информационная безопасность»

Идентификационный номер ВКР: 687

Министерство науки и высшего образования Российской Федерации Федеральное государственное автономное образовательное учреждение высшего образования «Российский государственный профессионально-педагогический университет»

Институт инженерно-педагогического образования

Кафедра информационных систем и технологий

К ЗАЩИТЕ ДОПУСКАЮ Заведующий кафедрой ИС И. А. Суслова «<u>, » \_ 2019 г.</u>

# ВЫПУСКНАЯ КВАЛИФИКАЦИОННАЯ РАБОТА ЛИЧНЫЙ КАБИНЕТ АДМИНИСТРАТОРА БАЗ ДАННЫХ

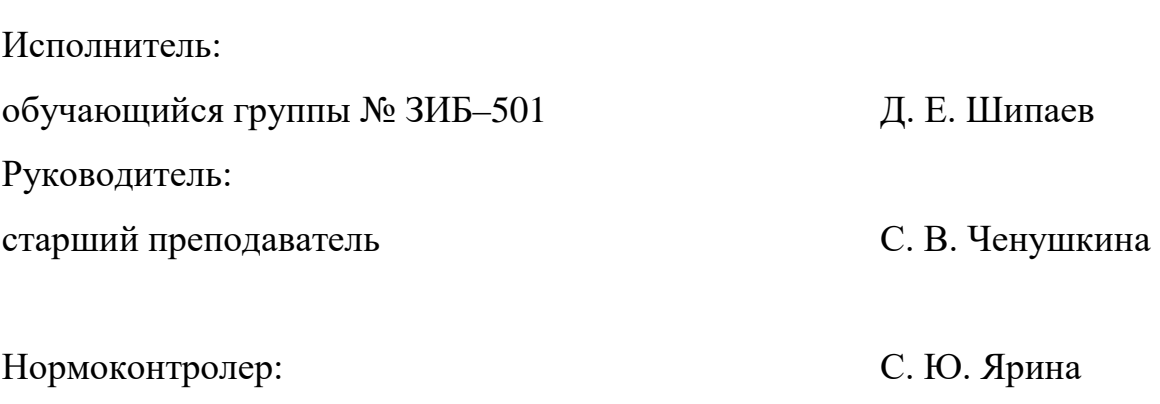

Екатеринбург 2019

## **АННОТАЦИЯ**

Выпускная квалификационная работа состоит из веб-сайта, базы данных и пояснительной записки на 55 страницах, содержащей 8 рисунков, 36 источников литературы, а также 2 приложения на 3 страницах.

Ключевые слова: СУБД, АДМИНИСТРИРОВАНИЕ БАЗ ДАННЫХ

**Шипаев Д. Е.** Личный кабинет администратора баз данных**:** выпускная квалификационная работа / Шипаев Д. Е.; Рос. гос. проф.-пед. ун-т, Ин-т инж. пед. образования, Каф. информ. систем и технологий. — Екатеринбург, 2019. — 55 с.

Одной из потребностей современного информационного общества является необходимость хранения и накопления информации. В связи с этим в настоящее время практически на всех предприятиях используются базы данных, в которых хранятся сведения, необходимые для работы предприятия. И вполне естественно, что этими базами необходимо управлять. Этим занимаются администраторы баз данных при помощи специальных систем управления базами данных, которые разрабатываются под требования конкретной организации.

Цель работы: разработать личный кабинет администратора баз данных РГППУ.

В результате проделанной работы были решены следующие задачи:

1. Проанализированы литература и интернет-источники по теме исследования с целью формирования круга печатных и электронных изданий, рассматривающих администрирование и уязвимости баз данных.

2. Проанализированы задачи администратора баз данных.

- 3. Спроектирована логическая модель базы данных по учету.
- 4. Реализован личный кабинет средствами web-технологий.

# **СОДЕРЖАНИЕ**

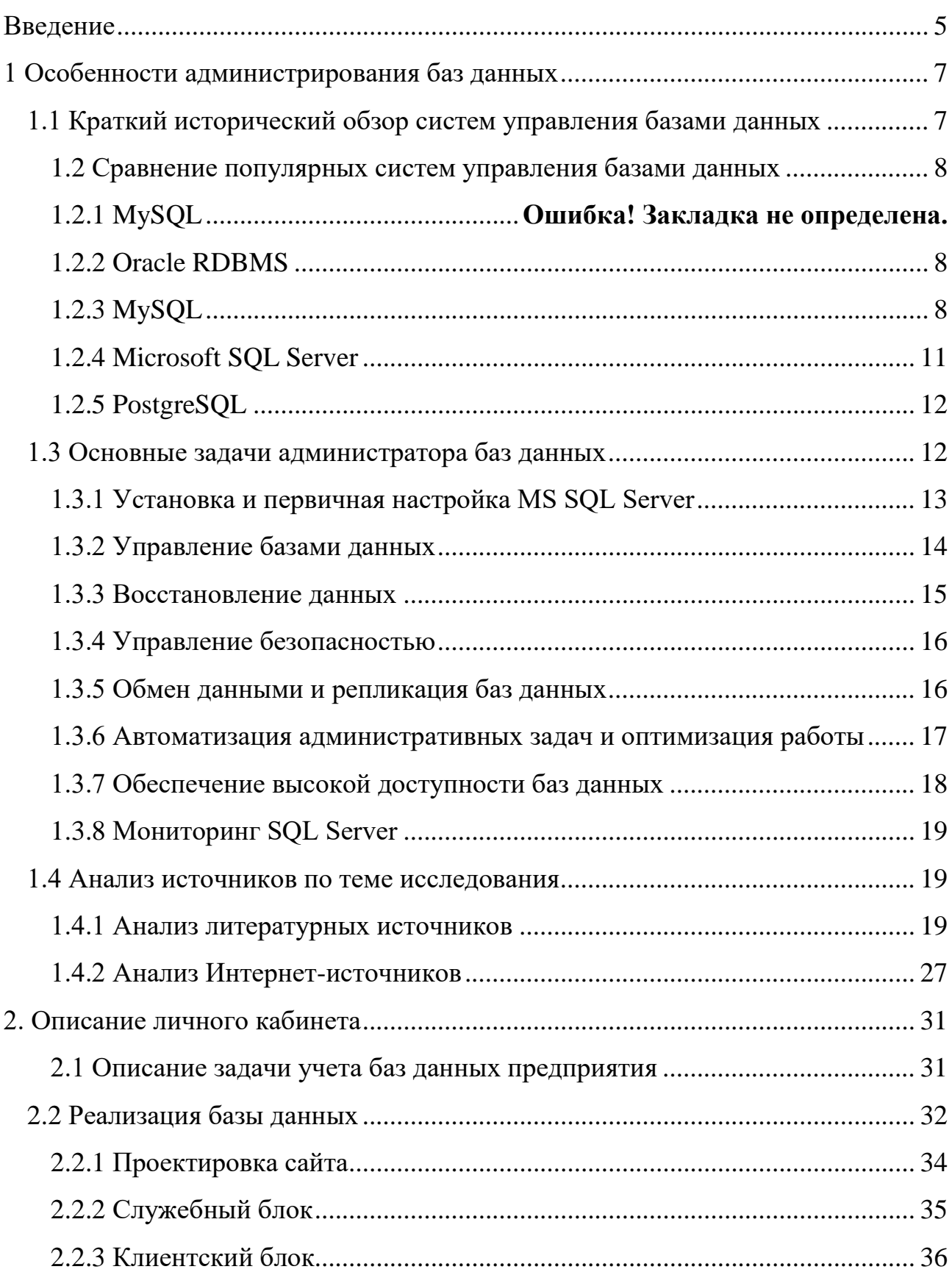

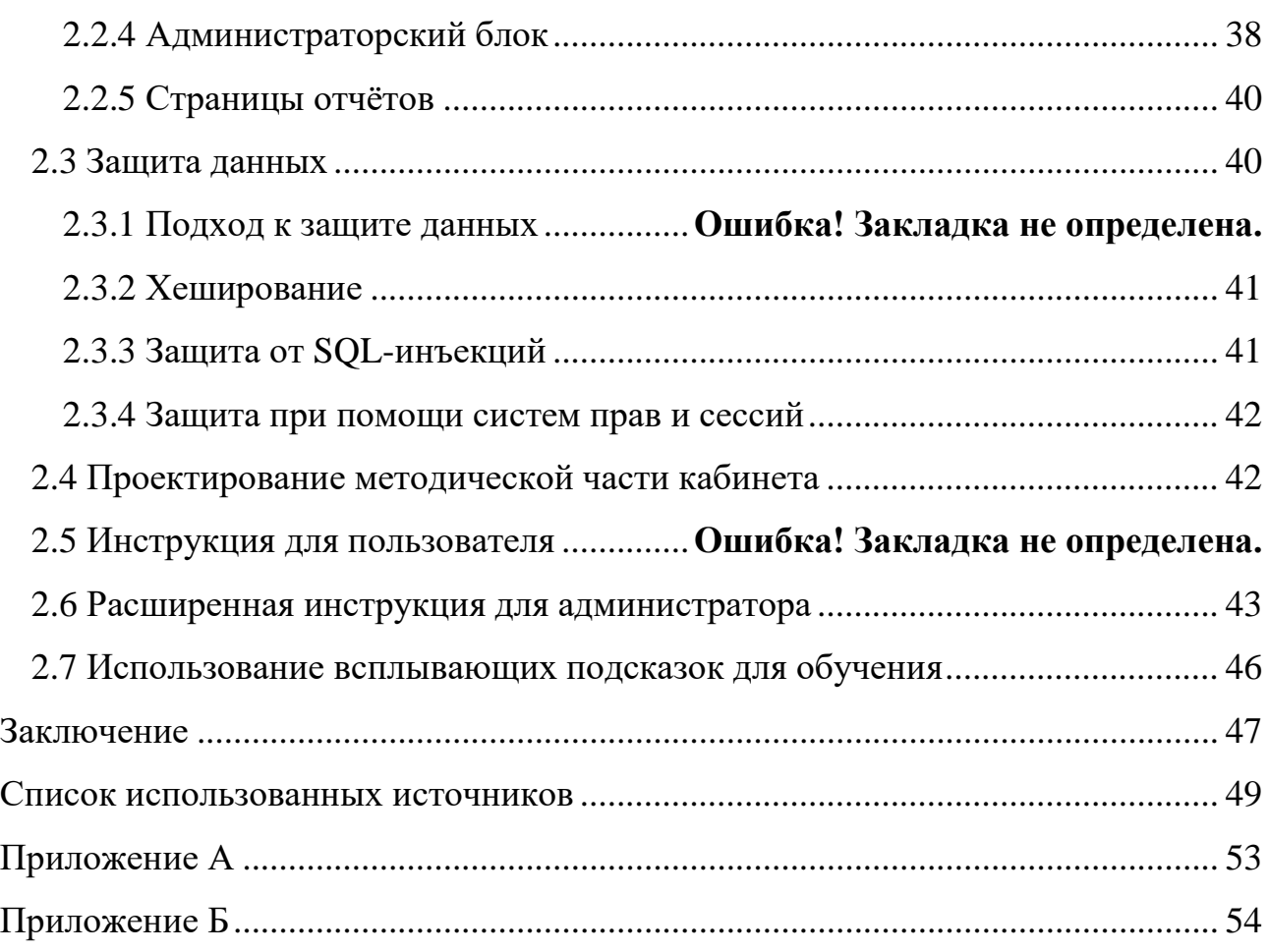

#### <span id="page-5-0"></span>**ВВЕДЕНИЕ**

Одной из потребностей современного информационного общества является необходимость хранения и накопления информации. В связи с этим в настоящее время практически на всех предприятиях используются базы данных, в которых хранятся сведения, необходимые для работы предприятия. И вполне естественно, что этими базами необходимо управлять. Этим и занимаются администраторы баз данных при помощи специальных систем управления базами данных (СУБД). СУБД – специализированная программа или комплекс программ, предназначенные для организации, ведения и администрирования базы данных. Одной из распространенных СУБД является MS SQL, которая благодаря быстроте своей работы и удобству в использовании получила широкое распространение. Большое значение имеет и то, что она является программным продуктом компании Microsoft, признанного лидера разработок в области компьютерных технологий.

Система SQL отталкивается от концепции платформы данных Майкрософт, то есть она упрощает управление любыми данными. Она позволяет хранить в базах данных информацию, полученную из структурированных, полуструктурированных и неструктурированных источников, такую, как изображения и музыка. В SQL имеется большой набор интегрированных служб, расширяющих возможности использования данных: возможности составлять запросы, выполнять поиск, проводить синхронизацию, делать отчеты, анализировать данные. Все данные хранятся на основных серверах, входящих в состав центра обработки данных. К ним осуществляется доступ с настольных компьютеров и мобильных устройств. Таким образом, данные полностью контролируются независимо от того, где они были сохранены.

Администратор баз данных должен обладать знаниями и навыками, требующимися для установки, конфигурирования, управления, поиска неисправностей и разрешения проблем в клиент-серверных системах управления базами

 $\overline{5}$ 

данных. Он отвечает за выработку требований к базе данных, её проектирование, реализацию, эффективное использование и сопровождение.

Среди прочих функций у системных администраторов отдела развития информационных сетей и технического сопровождения в РГППУ возникает целый ряд задач, связанных с обслуживанием СУБД: предоставлять пользователям доступ к используемым БД, следить за используемым БД пространством на жестких дисках, создавать резервные копии в установленные промежутки времени, восстанавливать данные из резервных копий при повреждении информации, отслеживать изменения в базах данных пользователями на случай умышленной или неумышленной порчи информации. Для контроля и фиксации существующих баз данных на серверах возникла необходимость в реализации модуля с веб-доступом для различных пользователей.

Объектом исследования является процесс учета баз данных на предприятии

Предметом исследования является модуль учета информации об имеющихся базах университета для своевременного контроля и управления.

Цель работы - разработать личный кабинет администратора баз данных с возможностью подключения нескольких пользователей.

В соответствии с целью в работе определены следующие задачи:

1. Проанализировать литературу и интернет-источники по теме исследования с целью формирования круга печатных и электронных изданий, рассматривающих администрирование и уязвимости баз данных.

2. Проанализировать задачи администратора баз данных.

3. Спроектировать логическую модель базы данных модуля.

4. Реализовать личный кабинет средствами web-технологий.

# <span id="page-7-0"></span>**1 ОСОБЕННОСТИ АДМИНИСТРИРОВАНИЯ БАЗ ДАННЫХ**

#### <span id="page-7-1"></span>**1.1 Краткий исторический обзор систем управления базами данных**

Одной из первых, действительно удачных реализаций реляционных баз данных стал продукт фирмы Aston Table, который назывался dBase (от англ. Database база данных). Достоинство этого продукта состояло в том, что он реально позволял создавать таблицы и связи между ними. dBase обладал встроенным языком программирования и был чистым интерпретатором. Язык программирования позже стал практически стандартом программирования баз данных и стал называться xBase [\[1\]](#page-49-1).

Начиная с 1984 года, компания Fox Software разрабатывала СУБД FoxPro, которая была ориентирована в основном на разработчиков баз данных. Язык FoxPro обладал богатыми возможностями оформления программ, создания интерфейсов, отчетов. Но самое главное отличие FoxPro состояло в том, что в нем был применен оптимизатор доступа к данным, известный как Rushmore.

В настоящее время язык программирования FoxPro используется в Visual FoxPro (VFP) – визуальной среде разработки систем управления реляционными базами данных, выпускаемой корпорацией Майкрософт. Однако корпорация Майкрософт прекратила выпуск данного продукта с выходом SP2. Кроме того, в данном продукте нет интеграции с .NET. Поддержка продукта корпорацией Майкрософт будет осуществляться только до 2015 года [\[27\]](#page-51-0).

## <span id="page-8-0"></span>1.2 Сравнение популярных систем управления базами данных

## <span id="page-8-1"></span>**1.2.2 Oracle RDBMS**

Oracle Database или Oracle RDBMS - объектно-реляционная система управления базами данных компании Oracle.

Oracle занимает лидирующие позиции на рынке СУБД, в особенности на платформах Unix и Windows. Причина широкой распространенности Oracle заключается прежде всего в высоких эксплуатационных характеристиках СУБД, большом количестве подготовленных специалистов по Oracle, наличию поддерживающей инфраструктры — учебных центров, широкой сети партнеров Oracle и т.д [8].

Среди основных свойств СУБД Oracle можно выделить:

- $\bullet$ высочайшая надежность;
- $\bullet$ возможность разбиения крупных баз данных на разделы;
- наличие универсальных средств защиты информации;  $\bullet$
- эффективные методы повышения скорости обработки запросов;  $\bullet$
- индексация по битовому отображению;  $\bullet$
- $\bullet$ распараллеливание операций в запросе;
- поддержка многих известных платформ;  $\bullet$
- доступ по протоколу НТТР.

Недостатки СУБД Oracle:

- сложность администрирования;  $\bullet$
- нестандартный синтаксис SQL;  $\bullet$
- высокая стоимость платных решений;  $\bullet$
- сложность стартовой настройки;  $\bullet$
- ограничения бесплатного использования.

## 1.2.3 MySQL

<span id="page-8-2"></span>MySQL — реляционная СУБД, разработчиком которой является MySQL АВ (дочерняя компания Oracle). СУБД MySQL написана на C, C++.

MySQL — свободная СУБД. Распространяется под GNU General Public License или под собственной коммерческой лицензией. Помимо этого, разработчики создают функциональность по заказу лицензионных пользователей, именно благодаря такому заказу почти в самых ранних версиях появился механизм репликации [10].

MySQL является решением для малых и средних приложений. Входит в состав серверов WAMP, AppServ, LAMP и в портативные сборки серверов Денвер, XAMPP. Обычно MySQL используется в качестве сервера, к которому обращаются локальные или удалённые клиенты, однако в дистрибутив входит библиотека внутреннего сервера, позволяющая включать MySQL в автономные программы.

Гибкость СУБД MySQL обеспечивается поддержкой большого количества типов таблиц: пользователи могут выбрать как таблицы типа MyISAM, поддерживающие полнотекстовый поиск, так и таблицы InnoDB, поддерживающие транзакции на уровне отдельных записей. Более того, СУБД MySQL поставляется со специальным типом таблиц EXAMPLE, демонстрирующим принципы создания новых типов таблиц. Благодаря открытой архитектуре и GPLлицензированию, в СУБД MySQL постоянно появляются новые типы таблиц.

MySQL портирована на большое количество платформ: AIX, BSDi, FreeBSD, HP-UX, Linux, Windows NT, Windows 2000, Mac OS X, OS/2 Warp, SGI IRIX, SCO UnixWare, Tru64, Windows 95, NetBSD, OpenBSD, Windows 98, Windows XP, Windows Server 2003, WinCE, Solaris, SunOS, SCO OpenServer, Windows Vista и Windows 7. На официальном сайте СУБД для загрузки предоставляются не только исходные коды, но и откомпилированные и оптимизированные под конкретные операционные системы готовые исполняемые модули СУБД.

MySQL — одно из наиболее распространенных решений, используемых в веб-приложениях. Эта СУБД динамично развивается и по умолчанию установлена на операционной системе FreeBSD. На операционной системе уже имеются все необходимые приложения, облегчающие администрирование MySQL,

поэтому нет необходимости устанавливать стороннее программное обеспечение.

Также MySQL — одна из самых производительных систем, которая имеет хорошую документацию, в том числе и на русском языке. Продукт поддерживается разработчиками и уже много лет продолжает развиваться.

Преимущества MySQL:

1. Скорость. MySQL — одно из самых быстродейственных решений на современном рынке.

2. Простота. При высокой производительности, MySQL остаётся относительно простой в использовании, установка, настройка и администрирование которой проводятся сравнительно легко.

3. Использование стандартного синтаксиса SQL. Данная СУБД использует относительно чистый язык запросов, что сильно упрощает работу с ней любого администратора, который имел ранее опыт работы с другими базами ланных.

4. Производительность и объем. MySQL не подвержена проблемам быстродействия и стабильности работы даже при больших объемах. Например, в таблицах может быть до 50000000 строк.

5. Мультисессионность. СУБД поддерживает режим работы с большим количеством пользователей одновременно, что необходимо при работе с массивом данных, клиентов и администраторов.

6. Гибкость в реализации. MySQL имеет множество решений, которые могут быть реализованы не только при помощи выделенного сервера, но и при облачных и других решениях. Эта возможность вместе с малым размером файлов СУБД, делает разрабатываемую систему ещё более гибкой и внедряемой.

7. Информационная безопасность. Данная СУБД использует систему защиты от несанкционированного доступа, которая основана на защите соединений при помощи протокола SSL.

## **1.2.4 Microsoft SQL Server**

<span id="page-11-0"></span>Microsoft SQL Server — система управления реляционными базами данных, разработанная корпорацией Microsoft. Основной используемый язык запросов — Transact-SOL, создан совместно Microsoft и Sybase. Язык T-SOL является реализацией SQL-92 (стандарт ISO для языка SQL) с некотрыми изменениями. T-SQL позволяет использовать дополнительный синтаксис для хранимых процедур и обеспечивает поддержку транзакций [19] (взаимодействие базы данных с управляющим приложением).

Используется для работы с СУБД размером от персональных до крупных, из-за чего и конкурирует с другими решениями в этом сегменте рынка.

Для обеспечения доступа к данным Microsoft SQL Server поддерживает Open Database Connectivity (ODBC) — интерфейс взаимодействия приложений с базами данных. Также SQL Server поддерживает кластеризацию и зеркалирование СУБД. Кластер сервера SQL — это совокупность одинаково конфигурированных серверов; такая схема помогает распределить рабочую нагрузку между несколькими серверами. Все сервера имеют одно виртуальное имя, и данные распределяются по IP-адресам машин кластера в течение рабочего цикла. Также в случае отказа или сбоя на одном из серверов кластера доступен автоматический перенос нагрузки на другой сервер.

Важнейшие характеристики СУБД Microsoft SQL Server:

- простота администрирования;  $\bullet$
- возможность подключения к Web;
- быстродействие и функциональные возможности сервера СУБД;
- наличие средств удаленного доступа.

Недостатки SQL Server:

- ориентация только на используемый стандарт ОDBC;  $\bullet$
- лимитированные средства работы;  $\bullet$
- возможность работы только в среде Windows.

## 1.2.5 PostgreSOL

<span id="page-12-0"></span>СУБД PostgreSQL — свободная объектно-реляционная система управления базами данных.

Существует в реализациях для платформ операционных систем Linux, Solaris/OpenSolaris, Win32, Win x86-64, Mac OS X, FreeBSD, QNX 4.25, QNX 6  $[1]$ .

Сильными сторонами PostgreSQL считаются:

- поддержка информационных массивов огромных размеров;  $\bullet$
- мощные и надёжные механизмы транзакций и репликации;  $\bullet$
- наследование;  $\bullet$
- $\bullet$ легкая расширяемость.
- Недостатки PostgreSQL:

в простых операциях чтения производительность часто уступает другим СУБД;

• из-за своей сложности инструмент имеет меньшее количество специалистов и поддерживаемых сервисов.

## <span id="page-12-1"></span>1.3 Основные задачи администратора баз данных

Администратор базы данных - специалист, который проектирует, реализует, отвечает за эффективное использование и сопровождение базы данных, включая управление учётными записями пользователей базы данных, а также защищает ее от незаконного использования посторонними лицами [17].

Основные обязанности администратора базы данных, которые устанавливаются работодателями [17]:

- $\bullet$ создание, оптимизация, настройка баз данных;
- администрирование базы данных;  $\bullet$
- тестирование новых конфигураций, обработок и отчетов;  $\bullet$
- резервное копирование и восстановление данных.  $\bullet$

Все обязанности администратора баз данных можно объединить в следующие модули [21]:

Модуль 1. Установка и первичная настройка системы MS SQL Server 2008.

Модуль 2. Управление базами данных.

Модуль 3. Восстановление данных.

Модуль 4. Управление безопасностью.

Модуль 5. Обмен данными.

Модуль 6. Автоматизация административных задач.

Модуль 7. Репликация баз данных.

Модуль 8. Обеспечение высокой доступности баз данных.

Модуль 9. Мониторинг системы SQL Server.

Модуль 10. Оптимизация работы.

Согласно должностной инструкции основной задачей администратора баз данных является поддержание в актуальном рабочем состоянии полного объема оперативной и накапливаемой информации, а также защита информации от несанкционированного доступа [13]. Для этого служат знания, полученные при изучении таких модулей, как резервное копирование и восстановление базы данных и управление безопасностью. Поэтому они включены в данный лабораторный практикум.

Дополнительно также включен модуль автоматизации и оптимизации обслуживания баз данных, так как знания и умения, полученные при изучении данного раздела, способствуют упрощению выполнения задач администратора баз данных. Далее решение задач администратора рассматривается на примере MS SQL Server 2008.

#### <span id="page-13-0"></span>1.3.1 Установка и первичная настройка MS SQL Server

Администратору SQL Server иногда приходится решать также задачи установки и начальной настройки сервера баз данных.

Установка нового экземпляра сервера состоит из следующих этапов:

- подготовка к установке;  $\bullet$
- установка SQL Server;
- конфигурирование сервера.

Во время подготовки к установке SQL Server в первую очередь администратору необходимо учитывать требования к оборудованию: оно должно быть соразмерно решаемым задачам. Также на этом этапе разрабатывается план защиты данных и системы на аппаратном уровне.

Администратор баз данных заботится также о соответствии программного обеспечения на уровне операционной системы устанавливаемой версии сервера базы данных.

Вторым этапом является собственно установка экземпляра версии SQL Server. Как правило, если на предыдущем этапе администратором не было допущено ошибок, этот этап не представляет сложности.

Заключительным этапом является конфигурирование SQL Server. В SQL Server 2008 включены функции динамической балансировки нагрузки и автоматической настройки параметров конфигурации. Несмотря на то, что функции автоматической настройки в SQL Server работают весьма успешно, ручная настройка совсем не исключена. Это происходит при наличии больших баз данных со специфическими ограничениями. Кроме того, на этом этапе настраиваются параметры записей SQL Server, проверка подлинности и аудита.

#### <span id="page-14-0"></span>1.3.2 Управление базами данных

Под управлением базами данных обычно понимается планирование, созлание и изменение баз ланных.

В SQL Server базой данных называется комплекс данных и объектов, представляющих эти данные и взаимодействующие с ними.

Процесс создания базы данных в системе SQL-сервера состоит из двух этапов: сначала организуется сама база данных, а затем принадлежащий ей

журнал транзакций. Информация размещается в соответствующих файлах, имеющих расширения \*.mdf (для базы данных) и \*.ldf. (для журнала транзакций). В файле базы данных записываются сведения об основных объектах (таблицах, индексах, просмотрах и т.д.), а в файле журнала транзакций – о процессе работы с транзакциями (контроль целостности данных, состояния базы данных до и после выполнения транзакций).

При создании базы данных задается логическое имя файла - это имя файла, под которым он будет опознаваться при выполнении различных SQLкоманд, и физическое имя файла, предназначенное для указания полного пути, который будет создан на жестком диске. Это имя останется за файлом на уровне операционной системы.

В базу данных также можно добавить новые файлы данных (в указанную группу файлов или в группу, принятую по умолчанию) или файлы журнала транзакций, тем самым изменять базу данных.

#### <span id="page-15-0"></span>1.3.3 Восстановление данных

Зачастую наиболее важная информация предприятия хранится в базах данных. В них находятся сведения о счетах клиентов, каталоги партнеров, база знаний о продуктах и прочие важные данные. Обеспечить защищенность и доступность данных организации невозможно без резервного копирования базы данных. Это защитит от случайной потери данных, повреждения базы данных, аппаратных сбоев и стихийных бедствий. Случайное повреждение базы данных, сбой оборудования или стихийное бедствие – типичные ситуации, при которых администратор базы данных обязан суметь восстановить ее.

В обязанности администратора базы данных входит как само резервное копирование, так и организация хранения копий в безопасном месте и восстановление базы данных в случае необходимости.

#### <span id="page-16-0"></span>1.3.4 Управление безопасностью

К базам данных обычно имеется массовый доступ: к информации обращаются служащие, внешние пользователи и задача администратора - рационально управлять этим доступом.

Основные задачи при управлении системой безопасности таковы:

найти компромисс между доступностью данных и их защищенностью от несанкционированного доступа;

ограничить разрешения базы данных так, чтобы свести к минимуму риск случайного или намеренного выполнения опасных команд и процедур;

<span id="page-16-1"></span>устранить другие недостатки системы безопасности.

#### 1.3.5 Обмен данными и репликация баз данных

SQL Server 2008 - обширная масштабируемая платформа для организации хранилищ данных, которая позволяет быстрее и эффективнее интегрировать информацию в хранилища, а также управлять растущими её объемами, предоставляя всем пользователям сведения, необходимые для лучшего понимания этой информации. Ниже перечислены некоторые усовершенствования в хранении данных.

Сжатие данных позволяет более эффективно хранить их и уменьшить затраты на накопительные устройства. При этом существенно снижаются рабочие нагрузки, повышается производительность, а объем ввода-вывода, например в хранилищах данных, увеличивается.

Сжатие резервных копий. Благодаря сжатию резервных копий в SQL Server 2008 требуется меньше пространства для их хранения и работа с ними идет быстрее, поскольку сокращается объем дискового ввода-вывода.

Параллельный доступ к секционированным таблицам. Секционирование облегчает работу с большими таблицами, поскольку они прозрачным для пользователей образом разделяются на более управляемые блоки данных. В SQL

Server 2008 еще более расширены возможности секционирования, доступные в SQL Server 2005.

Репликация позволяет копировать данные с одного сервера на другие. Кроме того, при помощи репликации можно передавать на несколько серверов не просто копию данных, но их преобразованную версию. Обычно репликация применяется для регулярного обновления информации на нескольких серверах и не предназначена для однократного копирования базы данных.

Репликация требуется в следующих случаях:

 $\bullet$ для синхронизации изменений удаленных баз данных с центральной базой ланных:

для создания нескольких экземпляров базы данных с целью распределения рабочей нагрузки;

для переноса отдельных наборов данных с центрального сервера и ни другие серверы;

для преобразования данных и их передачи нескольким подписчикам.

<span id="page-17-0"></span>В задачу администратора баз данных входит управление процессами репликации и обмена данными.

#### 1.3.6 Автоматизация административных задач и оптимизация работы

Автоматизация административных задач и оптимизация обслуживания баз данных тесно связаны между собой. Большая часть автоматизируемых задач - это повседневные задачи, связанные с обслуживанием базы данных, главным образом, с резервным копированием и проверкой целостности. Автоматизация позволяет повысить производительность работы, выполнять обслуживание, не подходя к компьютеру, и многое другое. Сервер можно настроить на мониторинг действий пользователей, проверку ошибок и генерацию предупреждений о наступлении определенных событий. При правильной настройке предупреждений Microsoft SQL Server 2008 будет сам осуществлять мониторинг

своей работы. Выполнять административные действия можно по расписанию, например, раз в неделю.

Сбор данных о производительности. В SQL Server 2008 включены расширенный набор показателей производительности, новое централизованное хранилище данных о работоспособности и новые инструменты для составления отчетов и мониторинга.

Resource Governor. Благодаря введению в SQL Server 2008 компонента Resource Governor организации смогут гарантировать конечным пользователям согласованный и предсказуемый отклик. Resource Governor позволяет устанавливать ограничения на использование ресурсов и задавать приоритеты для различных задач.

Предсказуемая производительность запросов. SQL Server 2008 обеспечивает более высокую устойчивость и предсказуемость запросов, позволяя фиксировать их планы.

#### <span id="page-18-0"></span>1.3.7 Обеспечение высокой доступности баз данных

Высокий уровень доступности - это концепция, которую должен понимать каждый администратор баз данных. Она относится к скорости отклика и доступности системы. Иногда высокий уровень доступности означает время отклика в пределах нескольких секунд, в то время как в других случаях речь идет о долях секунды.

Поскольку пользователям требуются все более быстрые приложения, понимание того, как добиться высокого уровня доступности и небольшого времени отклика, поможет более грамотно планировать работу зависящих от данных приложений.

#### <span id="page-19-0"></span>1.3.8 Мониторинг SQL Server

Так как одной из основных обязанностей администратора баз данных является обеспечение качественного функционирования баз данных, необходимо максимально быстро устранить неисправность.

Мониторинг (Monitoring) – это плановое наблюдение в режиме реального времени за сервером на предопределенных условиях (совокупностях условий, определенных для дальнейшего исследования или предупреждений) [16].

Мониторинг SQL Server позволяет определить, справляется ли SQL Server с нагрузкой и не нужно ли изменить среду сервера, если он не справляется с ней. Прежде чем начать мониторинг, необходимо определить его цели и выбрать соответствующие инструменты. Анализ данных, собранных средствами мониторинга, позволяет выяснить, какие события необходимо отслеживать в дальнейшем. Если сервер и среда базы данных работают достаточно эффективно, то собранные данные служат для определения эталонного уровня производительности. Собранные в дальнейшем данные сравнивают с эталонным уровнем производительности, чтобы обнаружить изменения. Когда сервер или база данных работает неэффективно, собранные данные помогают определить способ повышения их производительности.

#### <span id="page-19-1"></span>1.4 Анализ источников по теме исследования

#### <span id="page-19-2"></span>1.4.1 Анализ литературных источников

Книга «Microsoft SQL Server 2008. Справочник администратора» Уильяма Р. Станека [23] представляет собой исчерпывающий справочник, посвященный администрированию системы управления базами данных MS SQL Server 2008.

Книга состоит из 18 глав, объединенных в части. Каждая часть посвящена одной из областей администрирования баз данных при помощи MS SQL Server 2008.

Часть первая является вводной и объясняет основы администрирования MS SQL Server 2008. Также в этой части рассматриваются стандартные задачи по установке, развертыванию и настройке системы, объяснены основные принципы работы с MS SQL Server 2008.

Наиболее для нас важны части вторая, третья и четвертая.

В части второй содержатся более четкие и подробные инструкции и способы решения конкретных административных задач, таких как управление серверами, администрирование полнотекстового поиска, управление безопасностью, работа с базами данных.

Часть третья раскрывает возможности администрирования данных, таких как импорт, экспорт и преобразование данных, репликация данных, а также их публикация.

В четвертой части приведены способы оптимизации управления MS SQL Server 2008: профилирование, диагностика, резервное копирование и восстановление баз данных, автоматизация обслуживания.

Книга хорошо иллюстрирована и имеет пошаговые инструкции, что представляет для нас наибольшую значимость. Подробно рассказывается о работе с административным интерфейсом SQL Server 2008, в том числе с SQL Server 2008 Management Studio

Вывод. Данная книга предназначена для администраторов и опытных пользователей SQL Server, содержит наиболее полную информацию по теме исследования.

Книга «Transact-SQL» Михаила Фленова [25] подробно рассматривает использование инструкций языка Transact-SQL для администрирования и манипуляции данными СУБД MS SQL Server. Материал сопровождается большим количеством практических примеров, что делает язык Transact-SQL более доступным для понимания. Также приведены дополнительные материалы: документация и статьи автора.

Вывод. Данная книга интересна для нас с точки зрения рассмотрения использования инструкций языка Transact-SQL, предназначенных для выполнения административных задач, которые здесь изложены достаточно подробно.

Книга «Администрирование Microsoft SQL Server 2000» [1] была издана по договору с компанией Microsoft как учебный курс по администрированию SQL Server 2000. В книге рассмотрены планирование, установка, обновление и администрирование SQL Server 2000. Подробно обсуждаются логическая и физическая структура баз данных, процессы восстановления и резервного копирования, управление доступом и разрешениями, реализация и автоматизация административных задач. Освящаются вопросы мониторинга производительности и активности, а также проблемы выбора типа и модели репликации.

Книга состоит из шестнадцати глав, каждая из которых представляет собой подобранные занятия по отдельно взятой области администрирования SQL Server 2000. В каждом занятии указывается примерное время на его освоение, также в задании присутствует резюме и постановка задач, что делает его удобным для изучения. Некоторые занятия включают в себя упражнения. С точки зрения нашей работы, этот аспект данной книги является для нас наиболее существенным.

Глава первая является вводной и рассказывает об общих принципах работы SQL Server 2000, версиях данного продукта и их совместимости.

Главы со второй по четвертую представляют собой руководство по установке SQL Server 2000. Здесь подробно рассмотрены требования к архитектуре компьютера, на который устанавливается SQL Server 2000. В третьей главе подробно рассмотрены службы SQL Server 2000 и способы их настройки. Четвертая глава предоставляют информацию, необходимую для перехода на SQL Server 2000 с другой версии SQL Server. SQL Server 2000.

В главах с пятой по седьмую рассматриваются вопросы работы непосредственно с базой данных, рассматриваются типы баз данных и их особенности.

Главы восьмая и девятая посвящены резервному копированию и восстановлению данных, выбору стратегии резервного копирования, способам и сценариям восстановления.

В главах десятой и одиннадцатой рассказывается об управлении безопасностью в SQL Server 2000: управление доступом и разрешениями к базе данных, создание и управление пользовательскими ролями и именами входа, режимы проверки подлинности.

Главы с двенадцатой по пятнадцатую посвящены вопросам автоматизации и репликации баз данных, мониторингу производительности и активности сервера баз данных.

Отдельная шестнадцатая глава посвящена обеспечению повышенной доступности баз данных.

Учебный курс рассчитан на профессионалов, занимающих разработкой и сопровождением баз данных.

Вывод. С точки зрения темы нашей работы, наибольший интерес представляет структуризация материала по занятиями и упражнениям, а также общие принципы работы с базами данных MS SQL.

Книга «SOL Server 2008. Ускоренный курс для профессионалов» Роберта Э. Уолтерса, Майкла Коулса, Роберта Рея, Фабио Феррачати, Дональда Фармеpa [24].

Один из авторов книги, Роберт Уолтерс, - специалист по технологиям платформы данных Microsoft. Специализируется в обучении заказчиков мощным средствам и функциональности реляционных баз данных. Имеет степень бакалавра по электротехнике в Мичиганском университете и МВА в университете Сиэтла.

Авторы данной книги объединили собственный опыт в различных областях, связанных с SQL Server, чтобы создать исчерпывающее практическое руководство по основным темам, которые должен знать будущий администратор или разработчик, при этом сопровождая темы набором реальных примеров.

 $22.$ 

В результате данную информацию можно сразу же применить в существующей бизнес-среде и получить устойчивую платформу для исследования дополнительных тем.

Данная книга состоит из четырех частей, каждая из которых разделена на главы и посвящена отдельной стороне использования MS SQL Server 2008.

Часть первая представляет собой общий обзор MS SQL Server 2008, в которой рассматриваются о новых возможностях данного программного продукта, его версии, разработка, также уделено внимание взаимодействию различных типов версий серверов баз данных между собой. Кроме того в эту часть так же включена глава, посвященная требованиям к платформе для установки сервера базы данных, разработке конфигурационных файлов, планированию обновлений.

Часть 2 «Платформа данных предприятия». В восьми главах этой части описаны усовершенствования, внесенные в концепции реляционной базы данных.

Глава 3 описывает управление политиками (Policy Management – PM) – новый каркас политик SQL Server. Возможности РМ безграничны. Примерами применения могут служить возможность администратора блокировать конфигурацию сервера и принуждать пользователей придерживаться определенных соглашений в именовании объектов базы данных.

Глава 4 посвящена ключевым средствам высокой доступности (High Availability – HA) в SQL Server 2008, включая снимки баз данных, кластеризацию Windows, репликацию SQL Server, а также другие способы сокращения времени простоев. Однако в центре внимания здесь - зеркальное отображение баз данных – новейшая технология НА.

Глава 5 представляет расширения SQL Server 2008: как они относятся к управлению и мониторингу ресурсов, повышению производительности за счет оптимизации хранилища, а также повышению производительности запросов. Специфические средства, описанные здесь, включают Data Collector, Resource

Governor, резервное копирование и сжатие данных, а также поддержку разреженных столбнов.

Глава 6 раскрывает основные концепции безопасности, включенные в SOL Server, наряду с новым средством аудита SOL Server 2008.

В главе 7 обсуждаются средства шифрования, встроенные в SQL Server, которые достаточно расширены. Эта глава раскрывает шифрование данных с использованием SQL Server, наряду с новым шифрованием баз данных и средствами управления экстенсивными ключами в SQL Server 2008.

Глава 8 посвящена автоматизации и мониторингу. В SQL Server доступно разнообразие инструментов. SQL Server 2008 включает и новый поставщик PowerShell, а также каркас событий, называемый Extended Events. В этой главе раскрывает упомянутые темы наряду с другими, включая SQL Server Agent, планы сопровождения и SQLCMD.

В глава 9 рассказывается о Service Broker. Также предложен обзор Service Broker и обсуждаются ключевые его усовершенствования в SQL Server 2008, включая приоритеты сообщений и диагностическую утилиту SSBDiagnose.

Глава 10 посвящена средству полнотекстового поиска (Full-Text Search – FTS) в SQL Server 2008, которое более тесно интегрировано в механизм баз ланных.

Часть 3 «Разработка в SQL Server». Восемь глав этой части раскрывают темы, важные для разработчиков, - такие, как изменения в Transact-SQL (T-SQL) *u* LINQ to SQL.

Глава 11 представляет новые типы данных. SQL Server 2008 поставляется с множеством новых типов данных, включая типы для представления дат и времени, учитывающих часовые пояса, иерархические типы и пространственные типы, а также новое средство файловых потоков, которое позволяет хранить крупные объекты непосредственно в файловой системе.

В главах 12 и 13 описывается T-SQL для разработчиков. Язык T-SQL продолжает эволюционировать в SQL Server 2008. Эти расширения T-SQL подробно обсуждаются в этой главе.

В главах 14 и 15 обсуждается роль .NET внутри SQL Server. В ней также рассказывается о программировании, отладке и развертывании хранимых процедур, работающих в общеязыковой исполняющей среде (Common Language Runtime - CLR), и включается описание определяемых пользователем типов данных, функций, агрегатов и триггеров.

Главы 16 и 17 предлагают обзор технологии XML в приложении к SQL Server. Она дает взгляд на поддержку XPath и поддержку XML Schema в SQL Server 2008, подробности помещения и извлечения XML из базы данных посредством XQuery.

Глава 18 посвящена языку интегрированных запросов - Language Integrated Query (LINQ) – компоненту Microsoft .NET Framework, добавляющему встроенные возможности запросов данных в языки .NET. В этой главе описывается отношение между LINQ и SQL Server.

Часть 4 «Бизнес-анализ в SQL Server». В трех главах этой части обсуждаются инструменты и средства бизнес-анализа, предоставленные Microsoft.

В главе 19 раскрывается служба Reporting Services - чрезвычайно популярное средство внутри продукта SQL Server, позволяющее обрабатывать огромные объемы отчетности. В этой главе рассматриваются основные концепции Reporting Services, наряду со многими новыми расширениями, которые получило это средство в SQL Server 2008.

Глава 20 сосредоточена на службе Analysis Services, усиленной устойчивой средой Business Intelligence Development Studio (BIDS).

Глава 21 описывает службу SQL Server Integration Services - инструмент Microsoft для извлечения, трансформации и загрузки (Extract, Transform, and  $Load - ETL$ ). Эта глава знакомит со всеми основными концепциями Integration Services, включая поток данных, поток управления и задачи трансформации. Также описана новая функциональность обеспечения качества данных, которая предоставляет усовершенствованные алгоритмы для идентификации шаблонов внутри значений данных.

Данная книга предназначена для профессиональных администраторов баз данных, знакомых с предыдущими версиями СУБД SQL Server.

Вывод. Данная книга является хорошим источником информации применительно к нашей работе, однако данную информацию необходимо дополнять другой с целью адаптации к уровню обучаемых. Хорошим аспектом для нас также является наличие в книге практических примеров, которые можно использовать при разработке нашего электронного лабораторного практикума.

«Программирование баз данных Microsoft SQL Server 2008. Базовый курс» Роберта Виейра [6] представляет собой руководство, содержащее описание фундаментальных основ реляционных баз данных, начиная с основных объектов, доступ к которым предоставляется с помощью языка SQL. Книга подготовлена так, что переход к изложению все более и более сложных вопросов происходит постепенно, по мере ее дальнейшего изучения, то есть каждая следующая глава основана на материале предыдущей. Значительное внимание уделено рассмотрению отличительных особенностей СУБД SQL Server 2008 как среды программирования и тех существенных изменений, которые были внесены в основные компоненты этой СУБД.

В книге, прежде всего, даны определения общих понятий проектирования баз данных, а затем показано, как с помощью средств Microsoft SQL Server 2008 добиться создания высокопроизводительной и эффективной базы данных. Однако книга рассчитана на читателя, являющегося достаточно опытным разработчиком. Чтобы иметь возможность успешно осваивать материал, изложенный в данной книге, читатель уже должен быть знакомым с основами программирования, такими как переменные, типы данных и принципы процедурного программирования.

Дано подробное описание ключевых добавлений и изменений в версии SQL Server 2008, включая обсуждение типов данных DATE и TIME, типов данных hierarchyID, операторов MERGE и многострочных вставок, рекурсивных запросов и другого.

В каждой главе книги используются удобные обозначения, позволяющие лучше усваивать излагаемый материал и проще находить наиболее важные сведения, предложены практические задания.

Изложение не привязано к какому-то конкретному языку, относящемуся к сфере разработки клиентских программ. Специфика, связанная с применением Visual Basic,  $C#$ ,  $C++$ , Java и других языков, в основном игнорируется, поскольку книга в большей степени посвящена созданию серверных компонентов приложений.

Основные темы, рассматриваемые в книге:

- принципы хранения, управления и выборки данных в СУБД;
- способы создания и изменения таблиц:  $\bullet$
- различные формы нормализации базы данных;
- $\bullet$ методы написания сценариев и работы с хранимыми процедурами;
- преимущества и недостатки индексов;  $\bullet$

влияние блокировок и взаимоблокировок на производительность си- $\bullet$ стемы:

организация работы триггеров и способы их использования.  $\bullet$ 

Книга завершается описанием задач администрирования, осуществление которых позволяет обеспечить надежную и бесперебойную работу создаваемой базы ланных.

Вывод. Данная книга полезна в первую очередь для ознакомления с разработкой баз данных. Применительно к нашей теме, она практически не имеет применения, за исключением общих сведений о продукте и кратким обзором основных задач администратора, изложенных в последней главе книги.

#### <span id="page-27-0"></span>1.4.2 Анализ Интернет-источников

Сайт «SQL.RU» [36] вобрал в себя множество информации по клиентсерверным технологиям.

Сайт состоит из следующих разделов:

• «документация» содержит сведения для разработчика и пользователя баз данных различных СУБД, в частности есть подраздел, посвященный MS SQL;

• «статьи» представляет собой набор статей по работе разработчика в различных средах программирования;

• «книги» содержит описание книг, которые могут пригодиться в качестве дополнительного источника информации. В каждом описании также есть возможность посмотреть, где можно приобрести данную книгу;

• «форум»;

• «работа» представляет собой форум, на котором обсуждаются вопросы работы в сфере IT;

 $\bullet$  «поиск»;

• «FAQ». В данном разделе можно задать вопрос по решению задачи, вызывающей какие-либо сложности.

На главной странице сайта расположены новости, рассказывающие о новшествах в сфере клиент-серверных технологий, что позволяет пользователям данного сайта своевременно узнавать об этих новшествах.

Сайт хорошо структурирован, очень удобен для поиска информации.

Вывод. Данный источник полезен для рассмотрения всех аспектов работы с клиент-серверными технологиями. Сайт предназначен преимущественно для разработчиков, в частности для разработчиков баз данных MS SQL.

Сайт «Центральный ресурс для IT-специалистов» [\[35](#page-52-1)], по сути, является источником официальной электронной документации компании Microsoft, предназначенной для ознакомления со способами работы с продукцией компании. В частности, здесь представлены основные способы работы с СУБД MS SQL Server 2008.

Поскольку сайт основан на официальной документации, информация данного источника наиболее полная и достоверная. Материал изложен доступно и понятно для любого уровня пользователя.

На сайте собран материал для рассмотрения любого компонента СУБД MS SQL Server 2008. Преимуществом также является наличие видеоматериалов, иллюстрирующих способы выполнения определенных действий, которые могут вызвать сложности.

Информация, представленная на сайте хорошо структурирована, что делает ее удобной для поиска.

Вывод. Данный источник полезен для рассмотрения всех аспектов работы с СУБД MS SQL Server 2008 и ориентирован на достаточно широкий круг пользователей, интересующихся продуктами разработки компании Microsoft.

Электронная Интернет-энциклопедия «Википедия» [27]. Данная энциклопедия является универсальной, то есть охватывает множество тем, в частотности в ней есть отдельные статьи, посвященные MS SQL Server 2008. Энциклопедия является свободной, обновлением ее содержания занимаются добровольны.

Достоинства:

• большой объем информации;

 $\bullet$ удобная система поиска и навигации, наличие в статьях перекрестных ссылок, позволяющих получить дополнительную информацию;

- наличие подтверждающих ссылок;  $\bullet$
- структурированность информации, которая удобна в работе.  $\bullet$

Недостатки:

информация, представленная в энциклопедии, бывает неполной или недостоверной, поскольку является свободной для редактирования.

Вывод. Несмотря на то, что данная электронная энциклопедия универсальна и удобна в использовании, она не предоставляет достаточно точных и достоверных данных по интересующей теме. При работе с ней необходимо использовать дополнительные источники информации.

Общий вывод. В результате проведенного анализа можно сделать следующие выводы:

• несмотря на достаточно большой объем источников по теме исследования, они в большинстве своем предназначены для опытных разработчиков и администраторов баз данных;

• существующие источники зачастую разноплановы и освещают только определенную сторону по теме исследования.

## <span id="page-31-0"></span>**2. ОПИСАНИЕ ЛИЧНОГО КАБИНЕТА**

#### <span id="page-31-1"></span>**2.1 Описание задачи учета баз данных предприятия**

Администрирование баз данных РГППУ состоит их множества задач, связанных с обслуживанием СУБД. Суммарно администратору БД в РГППУ необходимо администрировать более 100 баз данных различного назначения, например:

- бухгалтерские БД,
- система УМКД,
- TimeLine,
- БД расписания,
- БД документооборота,
- и т.д.

Администратору необходимо:

- предоставлять пользователям доступ к используемым БД,
- следить за используемым БД пространством на жестких дисках,
- создавать резервные копии в установленные промежутки времени,

• восстанавливать данные из резервных копий при повреждении информации,

• отслеживать изменения в базах данных пользователями на случай умышленной или неумышленной порчи информации.

• Для решения поставленных задач разрабатывается веб-интерфейс, связанный с реализованной на MySQL СУБД. При помощи данного решения администратор сможет получить доступ ко всем необходимым по обозначенным задачам данным.

## <span id="page-32-0"></span>2.2 Реализация базы данных

Первое что необходимо сделать при создании СУБД — спроектировать схему исходя из поставленных перед администратором задач и особенности сбора и вывода информации.

Результатом проектирования СУБД стала одна схема, в которой существуют все необходимые для работы администратора данные.

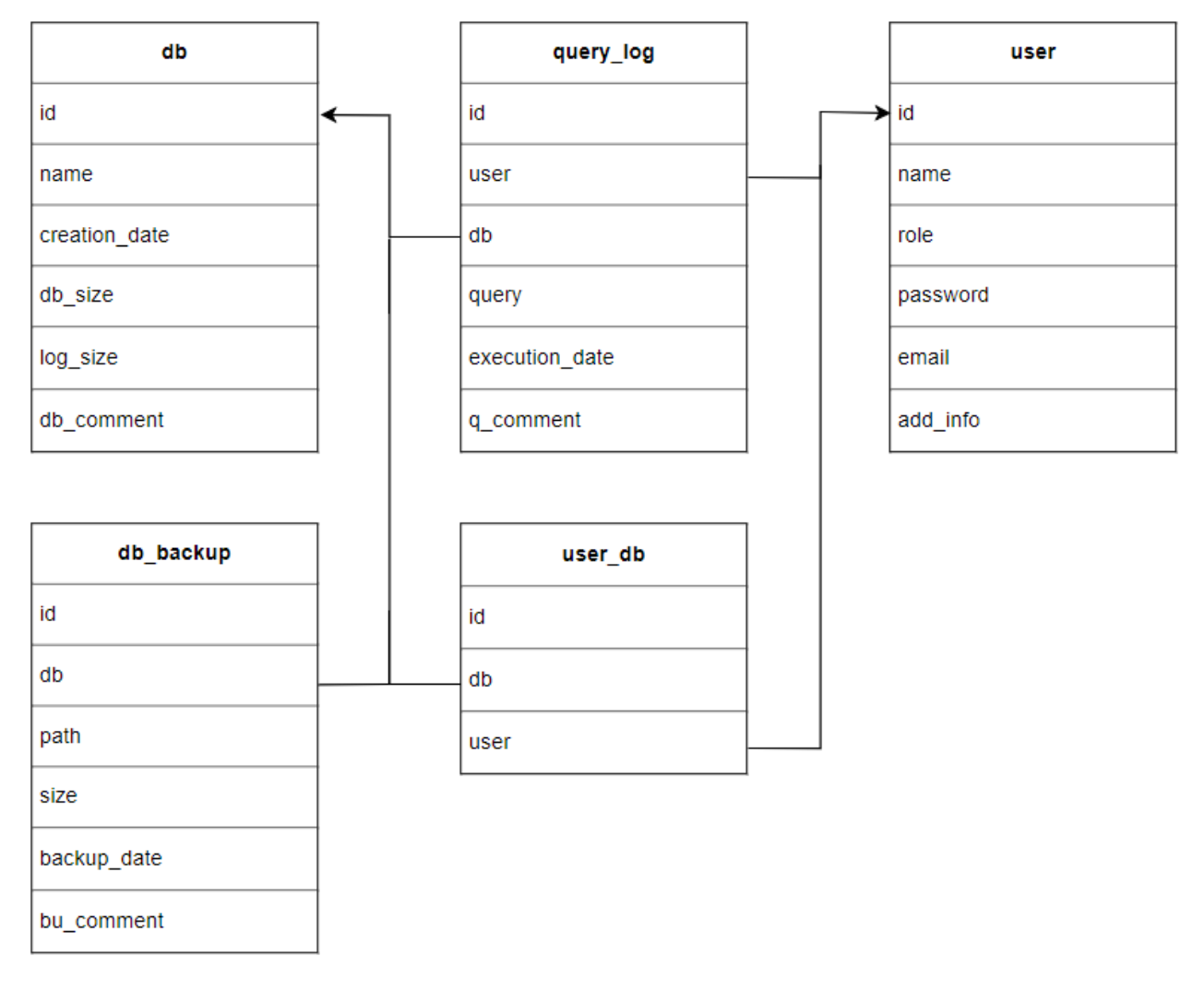

Рисунок 1 — Схема базы данных

Схема содержит следующие таблицы:

Таблица всех пользователей — «user» — содержит пополняемый список всех пользователей администрируемых баз данных, включая администраторов. Поля таблицы:

1. Уникальный идентификатор - «id» - присваивается автоматически как суррогатный ключ.

2. ФИО пользователя — «name» — хранится для отображения в интерфейсе.

3. Роль пользователя — «role» — записывается цифрой и позволяет отделять администраторов от клиентов.

4. Хеш пароля — «password» — используется для сопоставления при попытке авторизации.

5. Электронная почта — «email» — выступает в качестве логина пользователя в системе.

6. Дополнительные сведения — «add\_info» — дополнительная информация о пользователе, призванная помочь администратору лучше идентифицировать клиента системы и указать особенности работы с ним.

Таблица баз данных — «db» — содержит пополняемый список всех администрируемых баз данных.

Поля таблицы:

1. Уникальный идентификатор — «id» — присваивается автоматически как суррогатный ключ.

2. Название таблицы — «name».

3. Дата создания таблицы — «creation\_date».

4. Используемое информацией место на диске — «db\_size».

5. Используемое логом место на диске — «log\_size».

6. Комментарий к таблице — «db\_comment».

Таблица исполняемых SQL-запросов — «query\_log» — содержит автоматически пополняемый список всех запросов к базам данных. Поля таблицы:

1. Уникальный идентификатор — «id» — присваивается автоматически как суррогатный ключ.

2. Уникальный идентификатор пользователя, выполнившего запрос — «user» — соответствует одной из записей таблицы «user».

3. Уникальный идентификатор базы данных — «db» — соответствует одной из записей таблицы «db».

4. Текст исполненного SQL-запроса — «query».

5. Время исполнения запроса — «execution\_date».

6. Комментарий к запросу — «q\_comment» — для хранения дополнительной информации и хранении меток администратора.

Таблица резервных копий администрируемых баз данных — «db\_backup» — содержит автоматически пополняемый список всех создаваемых резервных копий. Поля таблицы:

1. Уникальный идентификатор — «id» — присваивается автоматически как суррогатный ключ.

2. Уникальный идентификатор копируемой базы данных — «db» — соответствует одной из записей таблицы «db».

3. Путь до файла хранимой резервной копии — «path».

4. Объем итогового файла — «size».

5. Время создания копии — «backup\_date».

6. Комментарий к создаваемой копии — «bu\_comment» —— для хранения дополнительной информации и хранении меток администратора.

Таблица связей пользователей и баз данных— «db\_backup» — служебная таблица, которая содержит автоматически пополняемый список связей между базами и их владельцами. Поля таблицы:

1. Уникальный идентификатор — «id» — присваивается автоматически как суррогатный ключ.

2. Уникальный идентификатор базы данных — «db» — соответствует одной из записей таблицы «db».

3. Уникальный идентификатор пользователя — «user» — соответствует одной из записей таблицы «user».

## <span id="page-34-0"></span>**2.3 Выбор технологий**

Самой по себе СУБД недостаточно для создания полноценного кабинета администратора СУБД [4] — для визуализации и обеспечения доступа к дан-

ным потребуется сайт. В данной работе для написания сайта используются такие технологии, как:

1. PHP (PHP: Hypertext Preprocessor) — для реализации динамических участков формы и связи с СУБД [14].

2. HTML (HyperText Markup Language) — для разметки и вывода наполнения и структуры веб-страницы [12].

3. CSS (формальный язык каскадных таблиц стилей) — для оформления элементов интерфейса и для создания интегрированной системы обучения [24].

4. JavaScript (язык сценариев веб-страниц) — для создания визуальных отчётов и графиков [18].

Создаваемый сайт логически делится на несколько блоков, которые вместе и формируют интерфейс системы:

- 1. Служебный блок система авторизации и поддержки сессии.
- 2. Клиентский блок личный кабинет и вывод данных о клиенте.
- <span id="page-35-0"></span>3. Администраторский блок — управление сущностями системы.

#### 2.4 Описание основных скриптов кабинета

Служебный блок выполняет базовые функции веб-сайта, на котором существуют данные конкретных пользователей, а именно:

- 1. Регистрация нового пользователя.
- 2. Вход в систему для существующего пользователя.
- 3. Выход из системы для авторизованного пользователя.
- 4. Хранение данных сессии и её поддержка.

Служебный блок разрабатываемой системы состоит из файлов:

1. Index.php — динамическая стартовая страница сайта.

Для неавторизованного пользователя подключает файл login.php, в который включена форма авторизации. Для авторизованного пользователя выводит его электронную почту и уровень доступа, а также ссылки на личный кабинет и раздел администратора, в случае если пользователь является администратором.

Также для авторизованного пользователя присутствует ссылка для выхода из системы, с последующей переадресацией на стартовую страницу неавторизованного пользователя.

2. Register.php — представляет собой динамическую страницу регистрации, на которой пользователь должен указать электронную почту и пароль. При вводе корректных данных пользователя перенаправляет на стартовую страницу неавторизованного пользователя.

3. Server.php — основной файл соединения с базой данных для всех процессов, связанных с входом и выходом пользователя. Именно в этом файле при регистрации пользователя происходит проверка введённого пароля и его повтора, а также проверка электронной почты на наличие в списке зарегистрированных пользователей.

4. Errors.php — служебный файл, используемый для формирования списка сообщений пользователю. Благодаря ему все возникшие ошибки с описаниями складываются в единый массив и выводятся последовательно.

5. Style.css — основной файл каскадной таблицы стилей, при помощи которого настраивается отображение элементов интерфейса. Также используется для оформления интегрированных подсказок и инструкций.

#### <span id="page-36-0"></span>2.5 Отображение кабинета со стороны клиента

После успешной авторизации пользователь попадает на главную страницу системы. Основной страницей для клиента является его личный кабинет (рисунок 2), реализованный в файле client desk.php.

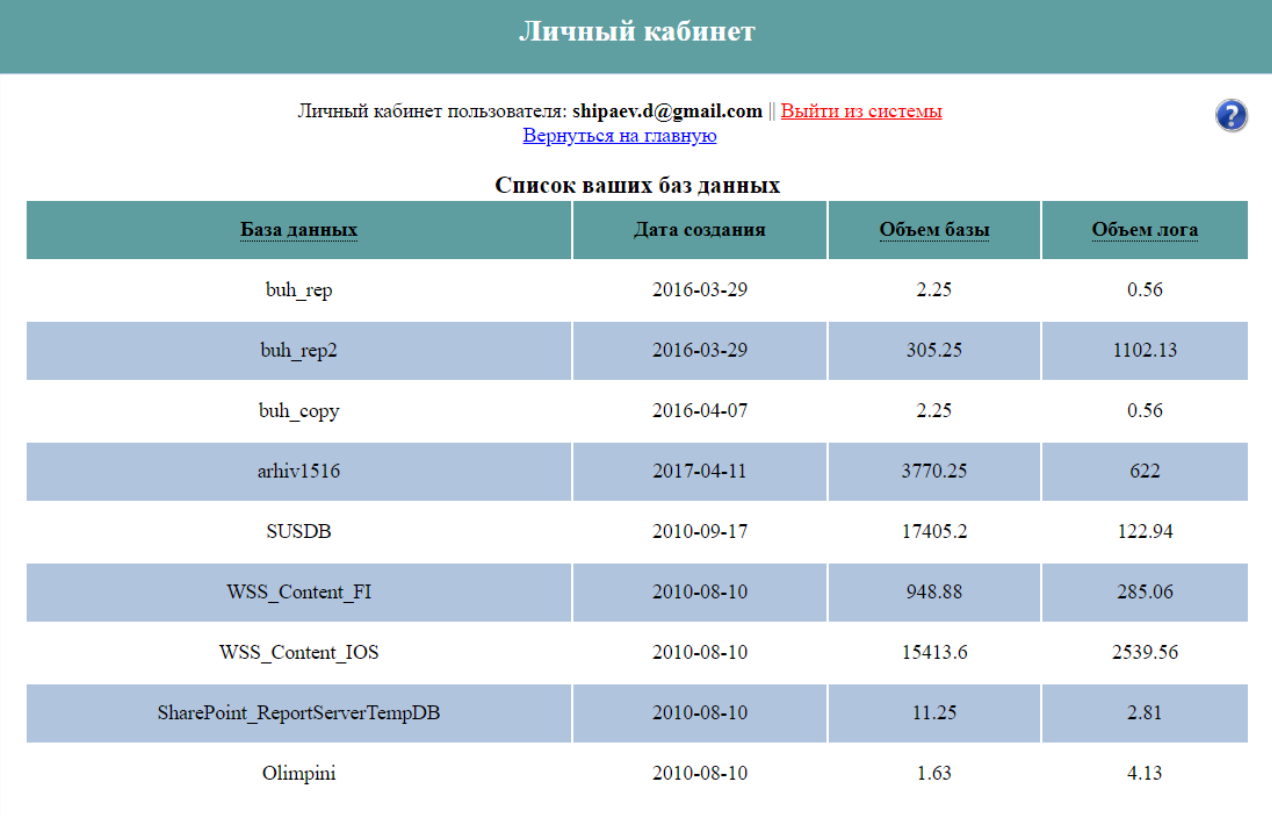

Рисунок 2 — Часть личного кабинета пользователя

Личный кабинет состоит из трёх частей:

1. Вводная информация о пользователе — здесь отображается почта, под которой пользователь авторизован, а также указывается ссылка для выхода из системы.

2. Инструменты навигации — для удобства пользователя выведены ссылки на начальную страницу и на файл помощи.

3. Таблица СУБД — основная часть страницы, в которой отображаются все базы данных пользователя.

Таблица заполняется данными из СУБД, которые собираются и считаются при помощи одного запроса к трём разным таблицам (рисунок 3).

> SELECT d.\* FROM db d LEFT JOIN user\_db c on c.db = d.id LEFT JOIN user  $\overline{u}$  on cluser =  $u$ .id where  $u$ .email = "useremail"

Рисунок 3 — Запрос для создания таблицы показаний

Как видно из кода выше, прямо в запрос вставляется электронная почта авторизованного пользователя, благодаря чему один и тот же код может быть использован для всех пользователей интерфейса.

Для удобства пользования страницей, при помощи РНР строки таблицы динамически чередуют цвета — что помогает в визуальной обработке данных. Первая часть кода задаёт принцип чередования (рисунок 3).

```
function table r format (&$r counter)
{ if ($r counter \& 1) { $r color = "r2";}
else {$r color = "rl";} $r counter++; return $r color;
```
Рисунок 4 — Код чередования стиля строк таблицы

<span id="page-38-0"></span>Вторая часть кода, уже непосредственно внедрённая в формирование таблицы, внедряет нужный класс в код строки.

#### 2.6 Отображения кабинета со стороны администратора баз данных

Раздел администратора позволяет пользователям с расширенными правами менять хранимые в СУБД данные при помощи интерфейса системы, без необходимости написания запросов на SQL и наличия клиента MySQL.

Все файлы раздела администратора вынесены в отдельную папку editor, но при этом ссылка на раздел администратора отображается на стартовой странице — это происходит при помощи использования сессий, в данных которой хранится информация о том, является ли авторизованный пользователь администратором.

Раздел администратора сконцентрирован вокруг файла edit.php, который является основным меню, содержащим ссылки на файл помощи и все подразделы. Каждый из подразделов соответствует одной таблице СУБД и позволяет просматривать и редактировать её данные.

Все они построены на схожем принципе работы: таблицей выводятся все текущие значения из базы, к которым добавляются инструменты удаления и редактирования записей. Над таблицей отображается панель навигации на бо-

лее общие разделы, а также форма, используемая для добавления и редактирования записей из базы (рисунок 5).

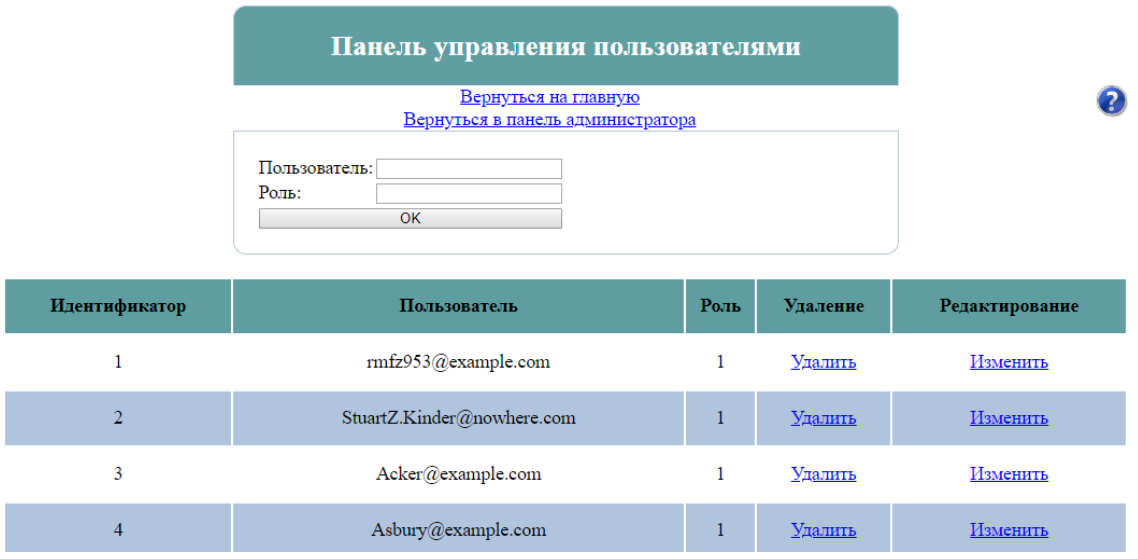

Рисунок 5 — Внешний вид одной из страниц раздела

Список инструментов администратора выглядит так:

1. Edit\_db.php — в данном разделе администратор может просмотреть, добавить, удалить и отредактировать используемые в системе базы данных. Соответствует таблице СУБД *db*.

2. Edit user db.php — в данном разделе администратор может просмотреть, добавить, удалить и отредактировать связки пользователь/база данных. Соответствует таблице СУБД *user\_db*.

3. Edit\_db\_backup.php — в данном разделе администратор может просмотреть, добавить, удалить и отредактировать данные по резервным копиям БД. Соответствует таблице СУБД *db\_backup*.

4. Edit\_query\_log.php — в данном разделе администратор может просмотреть, добавить, удалить и отредактировать историю запросов пользователей к базам данных. Соответствует таблице СУБД *query\_log*.

5. Edit\_users.php — в данном разделе администратор может добавить, удалить и отредактировать пользователей, их электронные почты и роли в системе. Отличие данного инструмента в том, что здесь нельзя добавлять новых пользователей — по логике работы системы, они должны проходить регистра-

цию сами при помощи соответствующей формы, описанной ранее. Соответствует таблице СУБД user.

#### <span id="page-40-0"></span>2.7 Страницы отчётов

Для повышения информативности системы, были добавлены страницы с динамическим выводом данных в виде графиков. Так администратор может ознакомиться с диаграммой роста объема обслуживаемых баз (рисунок 6).

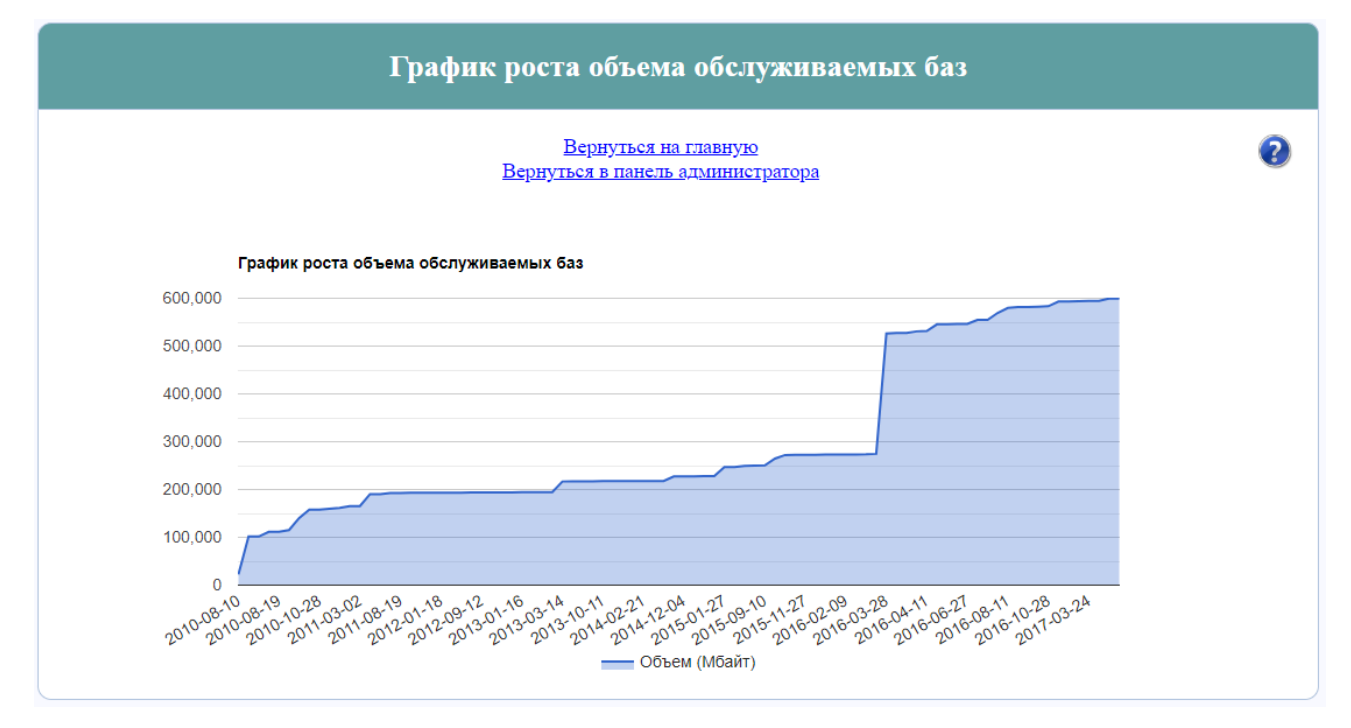

#### Рисунок 6 — График роста объема обслуживаемых баз

Ссылка на данный раздел доступна на странице раздела администратора и ведёт на файл client db.php.

#### <span id="page-40-1"></span>2.8 Зашита данных в модуле

В любой системе, хранящей данные пользователей и особенно связанной с администрированием массивов данных, всегда есть опасность порчи и утечки данных по злому умыслу. Для противодействия несанкционированному доступу, в рамках работы над системой было реализовано несколько инструментов защиты.

<span id="page-41-0"></span>Хеширование. Все хранимые пароли пользователей при регистрации вместо прямого сохранения пароля в базу данных проходят через 128-битный алгоритм хеширования MD5 (Message Digest 5), результат которого (хеш) и сохраняется в базу данных. Происходит это при помощи PHP-команды  $\triangleleft$  spassword = md5(\$password);»

В дальнейшем, при попытке пользователя войти в систему, введённая им фраза также хешируется и сверяется с хранимым результатом в базе.

Подобная схема позволяет защитить пароли пользователей даже при получении злоумышленником прямого доступа к СУБД. В противном случае может пострадать не только описываемая система, но и данные на других вебсайтах пользователя — при использовании одного и того же пароля на разных сервисах.

<span id="page-41-1"></span>Защита от SQL-инъекций. Для того, чтобы избежать передачи в СУБД желаемого злоумышленником исполняемого кода, используется функция «mysqli\_real\_escape\_string», при помощи которой экранируются данные всех полей всех реализованный форм. Подобная мера позволяет избежать таких действий, как, удаление и изменение данных таблиц, или же авторизации без указания пароля.

В случае последнего метода, при отсутствии экранирования в указании в поле пароля строки ' OR "=' приведёт к успешной авторизации злоумышленника в системе, так как отправленный в СУБД запрос будет выглядеть как: SELECT \* FROM user WHERE email=user@mail.com AND password=" OR "=". Подобная конструкция добавляет к проверке пароля условие «или что угодно», которое всегда выполняется.

Также для упрощения пользования системой и для защиты вносимых данных все критические поля ввода данных при помощи параметров HTML pattern и type ограничены по типу данных, которые можно в них ввести. Так пользователь будет защищён от ошибки при вводе данных, а также не сможет сломать систему умышленно при помощи ввода некорректных данных.

<span id="page-42-0"></span>Защита при помощи систем прав и сессий. Для того чтобы ограничить неправомерный доступ, как к данным пользователей, так и на страницы администратора, на сайте реализована система сессий, которая сохраняет данные пользователя при авторизации на протяжении посещения всех страниц.

Каждая страница (кроме страницы помощи) содержит стартовую проверку на наличие переменной сессии (рисунок 7).

```
<?php if (isset($ SESSION['email'])) : ?>
<?php if ($ SESSION['role']==2) : ?>
```
Рисунок 7 — Два типа проверок на наличие переменных сессии

Если параметр 'email' задан, то пользователя пускает на страницу, если нет — выводит ошибку и перенаправляет на страницу авторизации.

На страницах раздела администратора присутствует дополнительная проверка.

При помощи этой проверки система препятствует неавторизованным и обычным пользователям вход в разделы редактирования данных.

При помощи указанных выше инструментов, даже попытка прямого доступа к файлу по его имени не будет иметь успехов - неавторизованного пользователя всегда перенаправит на стартовую страницу.

#### <span id="page-42-1"></span>2.9 Описание методического блока

Спроектированная схема подразумевает непосредственное участие пользователей — авторизацию, просмотр показаний и выставленных счётов на оплату. В связи с этим при разработке системы учитывались три фактора пользовательского взаимодействия:

1. Интерфейс должен быть максимально простым и интуитивно понятным, особенно на страницах взаимодействия клиента с системой.

2. По всему пути пользователя через возможности системы его должны сопровождать подсказки и пояснения.

3. Необходима цельная инструкция, которая от начала и до конца пошагово опишет процесс взаимодействия клиента с системой.

 $42.$ 

В качестве отдельной инструкции для пользователя был создан и заполнен файл help.php, ссылка на который представлена почти на каждой странице сайта в правом верхнем углу контрастной и интуитивно понятной иконкой со знаком вопроса (рисунок 8).

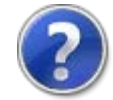

Рисунок 8 — Иконка для пользовательской инструкции

На странице указываем полную информацию о системе и о возможностях интерфейса системы:

«Здравствуйте! Здесь вы найдёте всю необходимую информацию для использования данной системы.

Лля того чтобы приступить к работе с системой вам потребуется учётная запись.

Если у вас нет учётной записи — пройдите регистрацию.

Если у вас уже есть учётная запись — авторизуйтесь под ней или обратитесь к администратору, если не помните данные для входа.

После успешной авторизации вы попадёте на главную страницу, на которой вы найдете ссылки на другие разделы. Для просмотра информации по вашим базам данных, перейдите в личный кабинет.

В личном кабинете отображается список всех ваших баз данных, включая дату создания, объемы хранимой информации и лога».

#### Расширенная инструкция для администратора

<span id="page-43-0"></span>Раздел администратора — основная, сложная и объемная часть сайта, для которой нужна отдельная инструкция. Эта часть инструкции доступна только для авторизованных пользователей с соответствующими правами - для этого также используется система сессий. Расширенная инструкция администратора продолжает инструкцию пользователя и содержит следующую информацию о разделах:

«Главная страница — панель администратора. Попасть на неё вы можете с главной страницы. Здесь вы найдёте ссылки на все разделы администратора, которые позволяют редактировать данные системы.

Панель управления пользователями. В данном разделе вы сможете добавить, удалить и отредактировать пользователей, их электронные почты и роли в системе.

Для назначения пользователя администратором, измените роль с 1 на 2.

Для изменения данных пользователя в его строке нажмите на ссылку «Редактировать», после чего его данные будет внесены в форму в верхней части страницы. После внесения изменений нажмите кнопку «ОК» и дождитесь вывода сообщения о результате операции.

Для удаления пользователя в его строке нажмите на ссылку «Удалить» и дождитесь вывода сообщения о результате операции.

Панель управления связей пользователей с базами данных. В данном разделе вы сможете просмотреть, добавить, удалить и отредактировать связки пользователь/база данных.

Для назначения базы пользователю, укажите его уникальный идентификатор в поле «Пользователь».

Для добавления связи, нажмите на гиперссылку «Добавить новую связь», после чего введите данные связи в форму в верхней части страницы. После внесения данных нажмите кнопку «ОК» и дождитесь вывода сообщения о результате операции.

Для изменения данных связи в её строке нажмите на ссылку «Редактировать», после чего его данные будет внесены в форму в верхней части страницы. После внесения изменений нажмите кнопку «ОК» и дождитесь вывода сообщения о результате операции.

Для удаления связи в её строке нажмите на ссылку «Удалить» и дождитесь вывода сообщения о результате операции.

Панель управления базами данных. В данном разделе вы сможете просмотреть, добавить, удалить и отредактировать используемые в системе базы данных.

Для добавления базы данных, нажмите на гиперссылку «Добавить новую базу данных», после чего введите данные БД в форму в верхней части страницы. После внесения данных нажмите кнопку «ОК» и дождитесь вывода сообщения о результате операции.

Для изменения данных БД в её строке нажмите на ссылку «Редактировать», после чего его данные будет внесены в форму в верхней части страницы. После внесения изменений нажмите кнопку «ОК» и дождитесь вывода сообщения о результате операции.

Для удаления БД в его строке нажмите на ссылку «Удалить» и дождитесь вывода сообщения о результате операции.

Панель управления резервными копиями БД. В данном разделе вы сможете просмотреть, добавить, удалить и отредактировать данные по резервным копиям БД.

Для добавления записи о резервной копии БД, нажмите на гиперссылку «Добавить запись о резервной копии БД», после чего введите данные записи о резервной копии БД в форму в верхней части страницы. После внесения данных нажмите кнопку «ОК» и дождитесь вывода сообщения о результате операции.

Для изменения записи о резервной копии БД в её строке нажмите на ссылку «Редактировать», после чего его данные будет внесены в форму в верхней части страницы. После внесения изменений нажмите кнопку «ОК» и дождитесь вывода сообщения о результате операции.

Для удаления записи о резервной копии БД в её строке нажмите на ссылку «Удалить» и дождитесь вывода сообщения о результате операции.

Панель управления историей запросов к БД. В данном разделе вы сможете просмотреть, добавить, удалить и отредактировать историю запросов пользователей к базам данных.

Для добавления записи запроса к БД, нажмите на гиперссылку «Добавить новую запись запроса к БД», после чего введите данные показания в форму в верхней части страницы. После внесения данных нажмите кнопку «ОК» и дождитесь вывода сообщения о результате операции.

Для изменения данных записи запроса к БД в её строке нажмите на ссылку «Редактировать», после чего его данные будет внесены в форму в верхней части страницы. После внесения изменений нажмите кнопку «ОК» и дождитесь вывода сообщения о результате операции.

Для удаления записи запроса к БД в её строке нажмите на ссылку «Удалить» и дождитесь вывода сообщения о результате операции».

#### **Использование всплывающих подсказок для обучения**

<span id="page-46-0"></span>Несмотря на наличие отдельной цельной инструкции по всем разделам системы, для повышения продуктивности пользователя необходимы интегрированные и более мягкие решения. Подобным решением выступают всплывающие подсказки, реализованные при помощи CSS.

Для удобства использования, основной код подсказок записан один раз в файл style.css, а в дальнейшем подсказка оформляется как гиперссылка с указанием класса. Причём ссылке не обязательно куда-либо вести, она может быть и не активной — подсказка будет оформлена корректно в любом случае.

При наведении курсора на текст с подсказкой указатель изменится на курсор со знаком вопроса, а под указателем мыши выведется блок подсказки.

Таким образом, подсказки внедряются в содержимое большинства страниц и окружают пользователя на каждом шагу — достаточно навести указатель мыши на объект, вызвавший затруднения, как выведется специальная короткая подсказка именно для этого элемента.

## <span id="page-47-0"></span>ЗАКЛЮЧЕНИЕ

В ходе выполнения данной работы была спроектирован, разработан и сопровожден методическими указаниями личный кабинет администратора баз данных. В рамках задачи была реализована систематизация и вывод данных, а также полноценный интерфейс взаимодействия с системой, как администраторов, так и клиентов системы.

Для разработки базы данных была выбрана среда MySQL, на которой было реализовано пять служебных таблиц, которые и стали основой разрабатываемой системы.

Также при помощи HTML, PHP, JavaScript и CSS был создан уникальный веб-интерфейс, разработанный с учетом всех изученных особенностей работы администратора баз данных РГППУ, позволяющий не только просматривать, но и редактировать данные из СУБД в удобном интерфейсе.

Разработанная веб-форма позволяет пользователям регистрироваться, авторизоваться, выходить из системы и не требует повторной авторизации при переходе на новую страницу.

Так же в разработанной системе присутствует обширная помощь и подсказки, направляющие как обычных пользователей, так и администраторов системы на каждом шагу работы.

Были предприняты меры по защите данных системы, как при хранении, так и при обращении и записи. Для этого использовалось хеширование, экранирование ввода и настройка системы пользовательских сессий.

Обзор источников информации показал, что современной литературы по данной теме достаточно много, но все-таки большинство источников размещено в интернете в виде электронной документации и электронных книг, а также достаточно сложны для восприятия, поскольку предназначены в основном для опытных разработчиков и администраторов баз данных.

В результате проделанной работы были решены следующие задачи:

1. Проанализированы литература и интернет-источники по теме исследования с целью формирования круга печатных и электронных изданий, рассматривающих администрирование и уязвимости баз данных.

2. Проанализированы задачи администратора баз данных.

3. Спроектирована логическая модель базы данных по учету.

4. Реализован личный кабинет средствами web-технологий.

Таким образом, поставленные задачи можно считать полностью выполненными, а цель – достигнутой.

## <span id="page-49-0"></span>**СПИСОК ИСПОЛЬЗОВАННЫХ ИСТОЧНИКОВ**

<span id="page-49-1"></span>1. Администрирование Microsoft SQL Server 2000. [Текст]: учеб. курс. – М.: Изд. дом «Русская редакция», 2002. – 640 с.

2. Альманах современной науки и образования №2 (9) 2008 год [Электронный ресурс] / Режим доступа: http://elibrary.udsu.ru/xmlui/bitstream/handle/123456789/3047/99\_09.pdf (дата обращения: 16.01.19).

3. Богатырева Ю.И., Косарев П.А. Информационные технологии в научной деятельности [Электронный ресурс] / Режим доступа: http://www.tspu.tula.ru/res/informat/aosit/index.htm (дата обращения: 16.01.19).

4. Вайнер М. 10 самых полезных функций SQL Server для администратора баз данных [Электронный ресурс] / Режим доступа: http://sqlcat.com/whitepapers\_russian/archive/2010/01/26/10-sql-server-2008.aspx (дата обращения: 16.01.19).

5. Веллинг Л. MySQL. Краткое изложение основ работы с MySQL [Текст]: учеб. пособие / Л. Веллинг, Л. Томсон. – М.: Вильямс, 2005. – 292 с.

<span id="page-49-2"></span>6. Виейра Р. Программирование баз данных Microsoft SQL Server 2008. Базовый курс [Текст] / Р. Виейра. – М.: Вильямс, 2010. – 816 с.

7. Воеводская Т. Примеры эффективного использования Microsoft SQL Server [Электронный ресурс] / Режим доступа: http://www.ci.ru/inform5\_97/astr1.htm (дата обращения: 16.01.19).

8. Вьюхин В.В. Рабочая программа дисциплины «Базы данных и управление ими» (ГОС-2000) [Текст] / В.В. Вьюхин, С.В. Ченушкина. – Екатеринбург: РГППУ, 2007. – 11 с.

9. Государственный образовательный стандарт высшего профессионального образования. Специальность 351400 «Прикладная информатика (по отраслям)». Квалификация – информатик (квалификация в области) [Текст]. – М.,  $2000 = 46$  c.

10. Государственный образовательный стандарт высшего профессионального образования. Специальность 030500.06 «Профессиональное обучение (информатика, вычислительная техника и компьютерные технологии)». Квалификация – педагог профессионального обучения [Текст]. – М., 2000. – 48 с.

11. Дамлер М. Microsoft SQL Server 2008. Общие сведения о продукте [Электронный ресурс] / Режим доступа: http://msdb.ru/Downloads/SQL2008/

12. Демкин В.П. Классификация образовательных электронных изданий: основные принципы и критерии (электронный учебник) [Текст] / В.П. Демкин, Г.В. Можаева. – Томск, 2003.

<span id="page-50-1"></span>13. Должностная инструкция администратора баз данных [Электронный ресурс] / Режим доступа: http://www.afga.ru/?p=442 (дата обращения: 16.01.19).

14. Дюбуа П. MySQL [Текст] / П. Дюбуа. – М.: Вильямс, 2006. – 1168 с.

15. Материалы межрегиональной научно-практической конференции «Информатизация системы образования Тамбовского региона» [Электронный ресурс] / Режим доступа: http://club-edu.tambov.ru/main/news/index.php (дата обращения: 16.01.19).

<span id="page-50-2"></span>16. Мониторинг SQL Server [Электронный ресурс] / Режим доступа: <http://www.cyberguru.ru/database/sqlserver/monitoring.html> (дата обращения: 16.01.19).

<span id="page-50-0"></span>17. Непомнящих Е. Администратор базы данных [Электронный ресурс] / Режим доступа: http://www.itcompanies.ru/bdadmin.html (дата обращения: 16.01.19).

18. Основы SQL [Электронный ресурс] / Режим доступа: http://www.intuit.ru/department/database/sql (дата обращения: 16.01.19).

19. Положение о разработке электронных учебных изданий [Электронный ресурс] / Режим доступа: http://edu.kspu.ru/mod/resource/view.php (дата обращения: 16.01.19).

20. Положение об электронном учебно-методическом комплексе дисциплины [Электронный ресурс] / Режим доступа: http://www.asu.ru/files/documents/00001141.doc (дата обращения: 16.01.19).

<span id="page-51-1"></span>21. Программа курса «M2072 Администрирование баз данных Microsoft SQL Server 2000» [Электронный ресурс] / Режим доступа: http://www.specialist.ru/programs/course.asp?idc=145 (дата обращения: 16.01.19).

22. Российское образование. Федеральный образовательный портал [Электронный ресурс] / Режим доступа: http://www.edu.ru (дата обращения: 16.01.19).

<span id="page-51-2"></span>23. Станек У.Р. Microsoft SQL Server 2008. Справочник администратора [Текст] / У.Р. Станек. – М.: Изд-во «Русская редакция»; СПб.: БХВ-Петербург, 2009. – 720 с.

<span id="page-51-4"></span>24. Феррачати Ф.К. SQL Server 2008 [Текст]: ускоренный курс для профессионалов / Ф.К. Феррачати и др. – М.: Вильямс, 2009. – 768 с

<span id="page-51-3"></span>25. Фленов М. Transact-SQL [Текст] / М. Фленов. – СПб: БХВ-Петербург,  $2006. - 576$  c.

26. Хрестоматия по методике разработки сетевых учебно-методических комплексов и оценке качества учебных материалов для дистанционного образования [Электронный ресурс] / Режим доступа: http://edu.kspu.ru/ (дата обращения: 16.01.19).

<span id="page-51-0"></span>27. Электронная энциклопедия «Википедия» [Электронный ресурс] / Режим доступа: http://ru.wikipedia.org (дата обращения: 16.01.19).

28. Электронные издания учебного назначения [Электронный ресурс] / Режим доступа: http://ofap.ulstu.ru/ivk/STP-1-02.doc (дата обращения: 16.01.19).

29. Электронный лабораторный практикум как средство формирования ИКТ-компетентности будущего учителя [Электронный ресурс] / Режим доступа: http://www.eidos.ru/journal/2007/0930-1.htm (дата обращения: 16.01.19).

30. FoxClub [Электронный ресурс] / Режим доступа: – [http://www.foxclub.ru](http://www.foxclub.ru/) (дата обращения: 16.01.19).

31. Microsoft SQL Server 2005. Общие сведения о продукте [Электронный ресурс] / Режим доступа: http://www.citforum.ru/database/mssql/overview (дата обращения: 16.01.19).

32. Microsoft SQL Server for Small Business [Электронный ресурс] / Режим доступа: http://soft.softline.ru/microsoft/microsoft-sql-server-for-small-business (дата обращения: 16.01.19).

33. MS SQL Server 2008. Переход на SQL Server 2008 и обеспечение совместимости приложений [Электронный ресурс] / Режим доступа: https://msdb.ru/Downloads/Events/Materials/ISVdotNetArchDay/030608/upgrad e\_SQL2008.pdf (дата обращения: 16.01.19).

34. MySQL [Электронный ресурс] / Режим доступа: http://www.methodlab.ru/technology/mysql.shtml (дата обращения: 16.01.19).

<span id="page-52-1"></span>35. SQL Server 2008 [Электронный ресурс] / Режим доступа: http://technet.microsoft.com/ru-ru/library/bb418431(SQL.10).aspx (дата обращения: 16.01.19).

<span id="page-52-0"></span>36. SQL. [Электронный ресурс] / Режим доступа: http://sql.ru (дата обращения: 16.01.19).

## <span id="page-53-0"></span>ПРИЛОЖЕНИЕ А

## <span id="page-54-0"></span>ПРИЛОЖЕНИЕ Б

Список баз данных РГППУ:

BUDGET, bau corp, buh f, OBMEN, bbu OC, BGOU, testg, zikBU, ZIK\_TEST, BGOU2, BGOU2\_UPD, BGOU3, omsk\_zarplata, skb, ZIK, test83, zikBU dev, ZIK omsk, buh rep, buh rep2, buh copy, buh, zik ndfl, ZIK1, ZIK2, test83 15, test83 06042016, base1c, arhiv1516, SUSDB, WSS Content FI, WSS\_Content\_IOS, WSS\_Content\_Library, IOS, SharePointLearningKit, TFS CIMO, SED, SharePoint ReportServer, SharePoint ReportServerTempDB, Olimpini, umkd2, dataService, Rsvpu\_events, test\_teach\_work, SEP, Tandem, SharePoint Config. SharePoint AdminContent f6e95c20-92a8-4040-85d6-624abaabd8c4, VMware vCenter,

WordAutomationServices 76b300fde583468caa714acbd0338e69, Приложение службы поиска DB 2f29b9fe958442779fbc352e737af92d, Приложение службы поиска PropertyStoreDB 327343858df24bcf9b806253bc0c3976, Приложе-

ние службы поиска CrawlStoreDB 966036e6398f498eae0bf843fe0006c0,

Secure Store Service DB 3c59d128cb0a4f2b8c263e1812fb4106, Служба управляемых метаданных 8db42bdc48964115b43216667c06b5b7, ПриложениеслужбыWebAnalytics StagingDB 928b9fab-e3a5-4f4e-8b02-d9c7c7fe135c, Приложениеслужбы WebAnalytics\_ReportingDB\_388ae1e9-a14f-4ab8-adda-794f34cd90f8,

WSS Logging, Bdc\_Service\_DB\_c505128c5e864b4cb5d6317888ef91f8, StateService\_14b247d8a8b44a31a61157ca526e3352, Tfs Configuration, VMware Update, Virtual FI, WSS Content Corp, SCCM 001, SERGHY, LcsLog, NITO, Share, Kadrs, Rhtatn, Univer, NDSIK, UMU, VAMT, OplataStud, LcsCDR, QoEMetrics, RSVPU news, Priemka, SPFT, Anketi, Others sites, UMU Students, rsvpu\_docs, testtest, alumni\_association, rsvpu\_docs\_new, nagruzka\_pps, lms, Energy management, edxdb, timeline, Olympics, ppsPoints, PrivateOffice. timeline2003, supertest, TestRestore, documento, ADMT, anketa, Seminar, all in,

Galaktika.RUZ, studpoints, KAV, Galaktika.STUDY, Abiturient, Buhbank, Dops2, is-mon, OBOPLATA, Schetes, Students, STUDENT\_SQL, \_Student\_sql, Galaktika.test, zik\_dev, strizh, galaxy2015\_2, opop, test, umkd\_restored, ttttt, buh rep, galaxy2016\_1, TestingSystem, Igrofilaktika, testhasp, Dops, galaxy\_2016\_2, docum83, DocumCORP, DocumCORPDemo, Univer83, univer83\_2, univer83demo, UniversityDevelop, UniversityPROF, UniversityPROFDemo, gilev\_test, testtest, pp, teach\_work, pk2015, univer\_demo, teach\_work\_161116, Dops, STUDENT\_SQL, OplataStud,